# L'extension pour TEX et ETEX systeme

#### v0.31

1 er janvier 2018

Manuel de l'utilisateur

Christian TELLECHEA **[unbonpetit@netc.fr](mailto:unbonpetit@netc.fr)**

#### Résumé

Cette petite extension met en forme des systèmes d'équations ou d'inéquations où les termes et les signes sont alignés verticalement, tout en permettant une saisie quasi naturelle.

# Table des matières

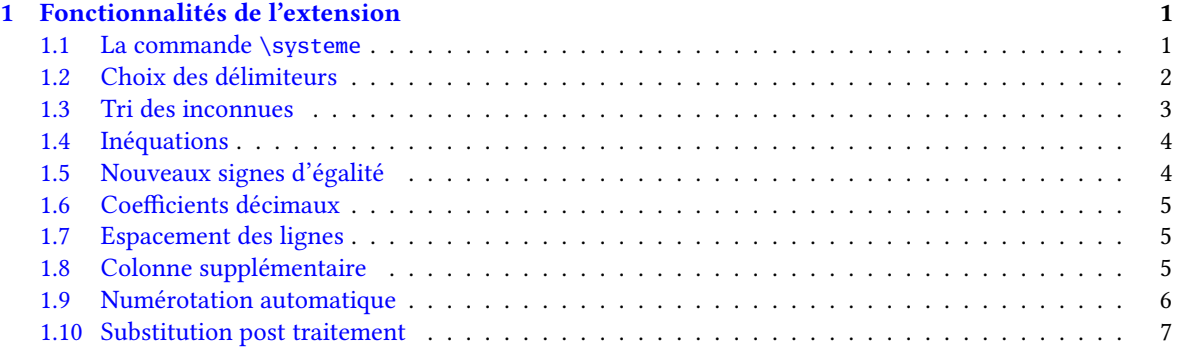

#### Avant propos

Tout a recommencé, comme chaque année lorsque j'enseigne les systèmes d'équations, par un (petit) énervement concernant la difficulté de la saisie pour avoir une mise en forme acceptable. C'est à chaque fois un casse tête et une perte de temps conséquente de se battre avec les tableaux LATEX pour obtenir in fine des systèmes avec un alignement correct, d'où le petit énervement, surtout lorsque, insouciant, on commence à taper ses sujets vers 23h pour le lendemain.

Fort de ce constat, je me suis dit qu'il allait falloir écrire des macros pour être débarrassé de la difficulté de la saisie. Et tant qu'à faire, autant écrire des macros en plain  $\varepsilon$ T<sub>E</sub>X, que tout le monde puisse en profiter <sup>1</sup>. Ces macros sont réunies dans cette petite extension maintenant à peu près fonctionnelle.

# <span id="page-1-0"></span>1 Fonctionnalités de l'extension

#### <span id="page-1-1"></span>1.1 La commande **\systeme**

Pour l'utiliser l'extension « systeme » , il faut écrire :

- input systeme.tex lorsqu'on utilise TEX ou pdfTEX ;
- $-$  \usepackage{systeme} dans le préambule lorsqu'on utilise  $ETeX$ .

L'extension **[xstring](http://www.ctan.org/tex-archive/macros/latex/contrib/xstring/)** est requise et est chargée si cela n'a pas été le cas.

La commande principale est \systeme dont l'argument obligatoire contient les équations séparées par une virgule :

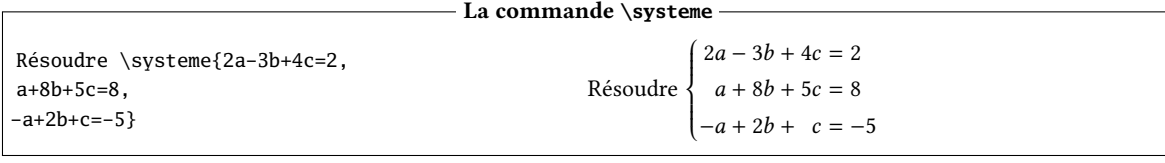

La virgule, qui est le séparateur par défaut, peut être changée en tout autre caractère. Il suffit de placer ce nouveau caractère dans l'argument de la commande \syseqsep.

La commande \systeme fonctionnera en mode math ou non et donnera un résultat correct si toutes les inconnues se trouvent dans le membre de gauche, le membre de droite étant celui des constantes. Les équations doivent être développées, c'est-à-dire que chaque terme est séparé de son voisin par un "+" ou un "-". De plus, les inconnues doivent être des lettres minuscules non accentuées, c'est-à-dire tout caractère de « a » à « z ».

L'alignement construit sera un tableau précédé d'une accolade et aura les spécificités suivantes :

- les signes d'égalité ou d'inégalité séparant les deux membres sont alignés ;
- les signes "+" ou "-" séparant chaque terme du membre gauche sont alignés ;
- chaque terme du membre de gauche se trouve dans une colonne au fer à droite ;
- le membre de droite se trouve dans une colonne au fer à gauche ;
- les espacements mathématiques entre colonnes seront corrects.

Les inconnues peuvent avoir un indice, sous réserve que celui-ci soit un nombre entier *positif ou nul*  $^2$  :

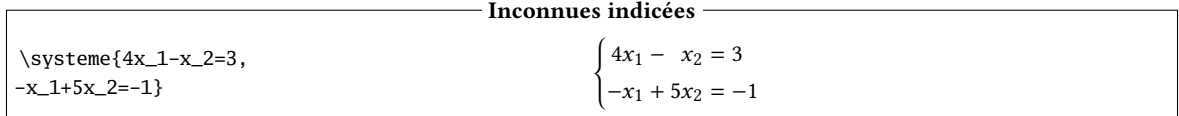

Si une inconnue est manquante dans une équation, la colonne du tableau reste vide :

<sup>1.</sup> Enfin, tout le monde, c'est vite dit! Cette extension n'est pas compatible avec ConTEXt car, pour une raison que je ne m'explique pas, **[xstring](http://www.ctan.org/tex-archive/macros/latex/contrib/xstring/)** n'est pas utilisable avec ConTEXt. Si quelqu'un a une explication (et éventuellement un remède), je lui serais très reconnaissant de me contacter par **[email](mailto:unbonpetit@netc.fr)** !

<sup>2.</sup> L'indice −1 correspond en interne à une inconnue non indicée. Par conséquent, la présence simultanée dans une même équation d'une inconnue non indicée et de cette inconnue avec l'indice −1 provoquera une erreur.

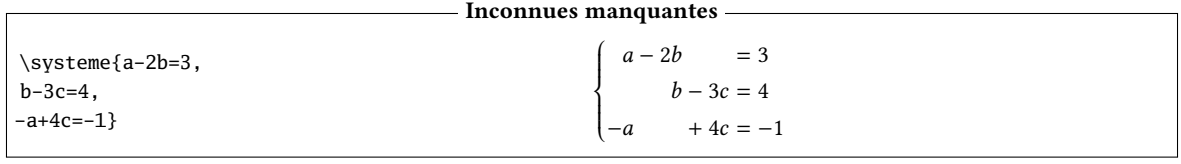

Le membre de gauche peut contenir un terme constant. Dans ce cas, quel que soit l'endroit où il a été écrit dans ce membre, il sera affiché en dernière position, c'est-à-dire juste avant le signe d'égalité. Si plusieurs termes constants sont dans le membre de gauche, seul le dernier est pris en compte :

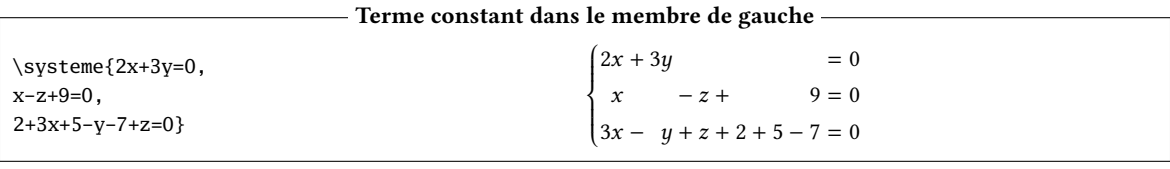

On peut également avoir une, plusieurs, ou toutes les équations sans second membre :

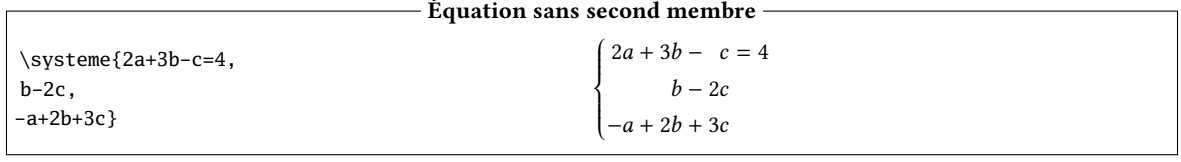

Dans l'argument de la commande \systeme, lorsque deux virgules se suivent, une équation vide, c'est-à-dire une ligne vide est insérée. Malgré cette facilité, pour augmenter l'espacement vertical entre les équations, il vaut mieux utiliser la commande \syslineskipcoeff, voir page [5.](#page-5-1)

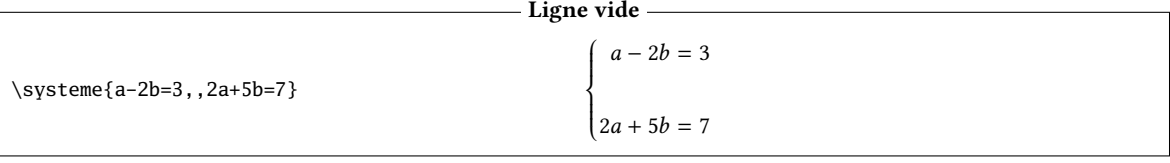

La commande \systeme permet d'utiliser les commandes «  $\rightarrow$  » et «  $\rightarrow$  » pour échapper « + » et « - », au cas où les coefficients doivent contenir ces signes, pour éviter qu'ils ne soient compris comme la fin d'un terme :

- Coefficient contenant une addition ou soustraction

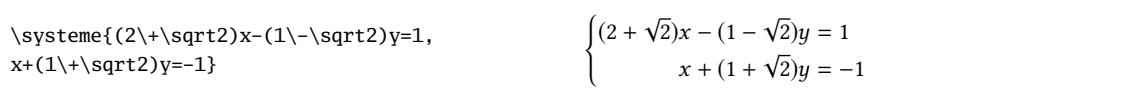

Lorsqu'elle est suivie d'une « \* », la commande \systeme est dégradée et n'aligne que les signes d'égalité :

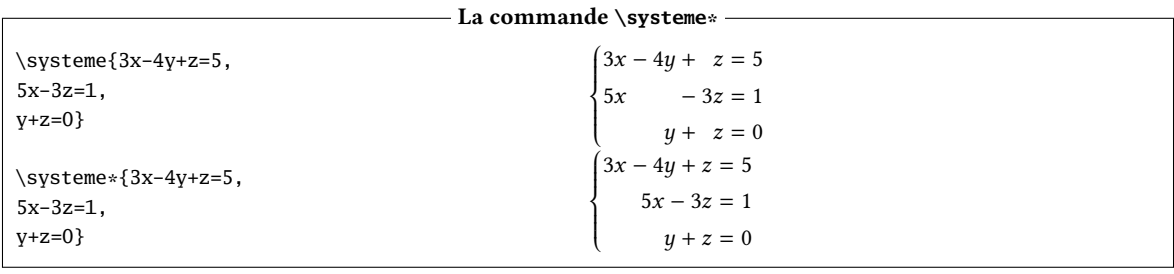

# <span id="page-2-0"></span>1.2 Choix des délimiteurs

Par défaut, les délimiteurs extensibles qui se trouvent à gauche et à droite du système sont "\{" et "." et sont placés après les primitives \left et \right.

On peut modifier ces deux délimiteurs via la commande \sysdelim<delim gauche><delim droit> :

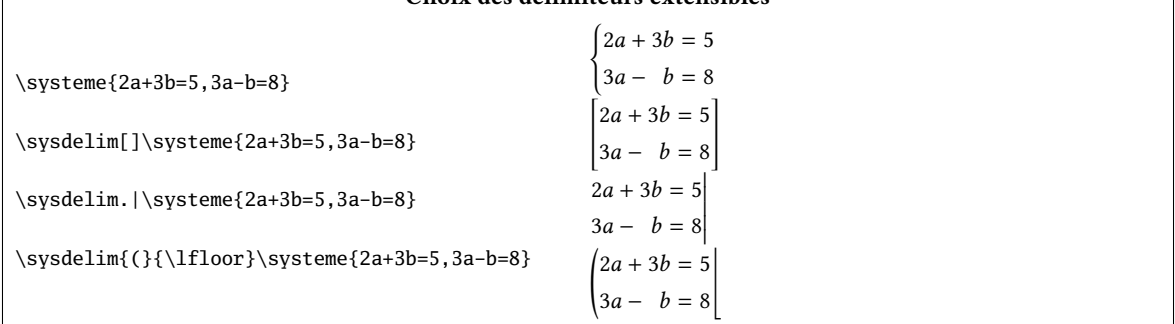

#### Choix des délimiteurs extensibles

## <span id="page-3-0"></span>1.3 Tri des inconnues

Quel que soit l'ordre dans lequel sont entrées les inconnues lors de la saisie, elles seront triées par ordre alphabétique à l'affichage, en tenant compte de leur éventuel indice. Un signe "+" ne sera pas affiché lorsqu'il précède le premier terme d'une équation :

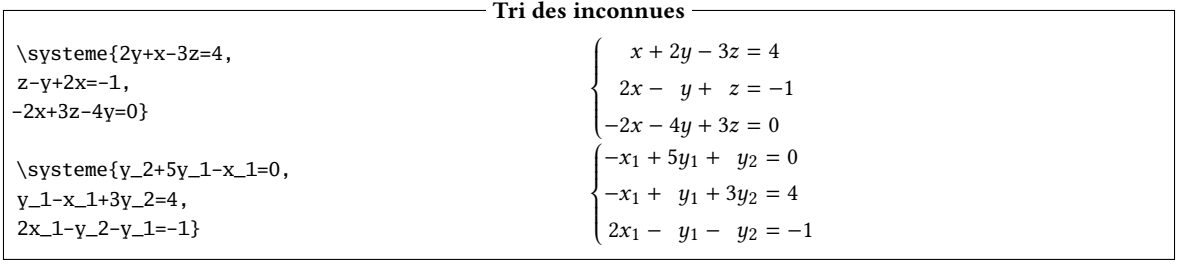

Lorque les inconnues sont indicées, elles sont classés alphabétiquement puis dans l'ordre croissant de leur indice.

Le tri alphabétique est une facilité mais il peut s'avérer gênant surtout dans les systèmes 4 × 4 où, bien souvent, la 4<sup>e</sup> inconnue est «  $t \times t$  » : Tri alphabétique indésirable

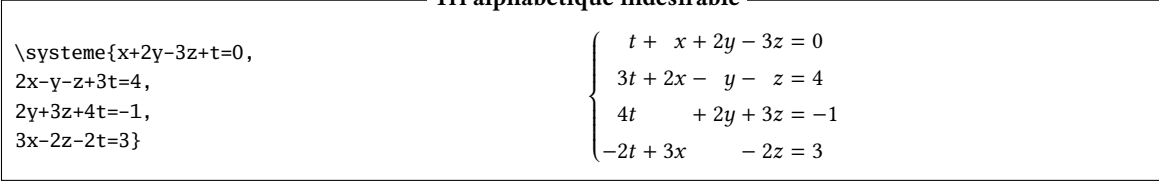

On aimerait bien que l'inconnue t soit en  $4^e$  position dans toutes les équations. Pour cela, il faut forcer un tri diérent du tri alphabétique avec l'argument optionnel de la commande \systeme. Cet argument optionnel doit contenir la liste des inconnues, éventuellement indicées, sans aucun espace entre elles, et dans l'ordre où l'on souhaite les voir affichées dans chaque équation.

Ici, on affiche deux fois le même système avec deux ordres différents :

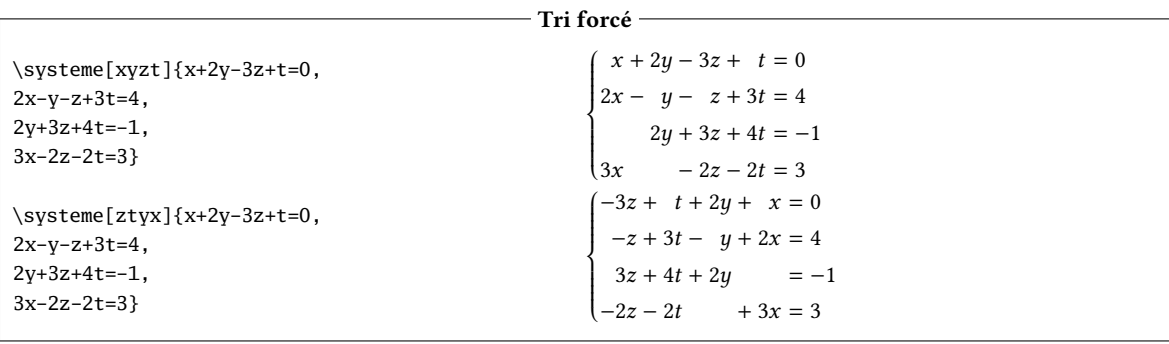

Cet argument optionnel implique d'autres fonctionnalités, qui, avec le tri forcé vu juste au dessus, se cumulent toutes. Ainsi, lorsque cet argument optionnel existe et n'est pas vide :

1. les inconnues qui sont contenues dans l'argument optionnel peuvent être autre chose que des lettres minuscules (par exemple A, B, \alpha, etc.) éventuellement indicées :

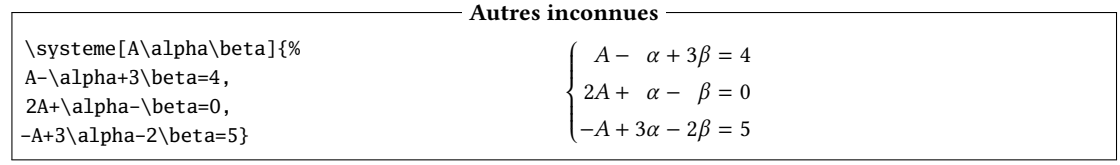

2. seules les inconnues figurant dans l'argument optionnel sont reconnues dans les équations. Dans l'exemple ci dessous, la lettre m n'est pas reconnue comme inconnue :

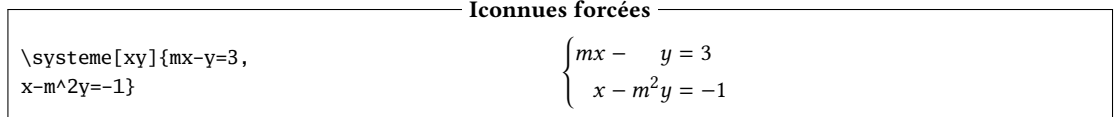

#### <span id="page-4-0"></span>1.4 Inéquations

Dans chaque ligne, le signe susceptible de séparer les deux membres d'une équation est l'un de ceux-ci : =, <, >, <=, >=, \leq, \geq, \leqslant et \geqslant. Les deux derniers ne sont utilisables que si l'extension **[amssymb](http://ctan.org/pkg/amssymb)** a été chargée.

Les signes  $\leq$  et  $\geq$  sont remplacés à l'affichage par  $\leq$  qui donnent  $\leq$  ou  $\geq$ .

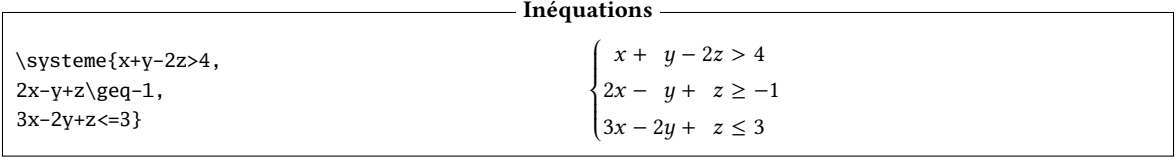

Pour choisir une autre substitution à « >= » ou « <= » ou pour en créer une pour tout autre signe d'égalité, on doit utiliser la commande :

\sysequivsign{signe}{substitution}

Voici le même système où l'on dénit la substitution de « <= » avec « \leqslant » comme on l'observe à la troisième équation : Redénir une substitution in the substitution of the substitution of the substitution of the substitution of the substitution of the substitution of the substitution of the substitution of the substitution of the substituti

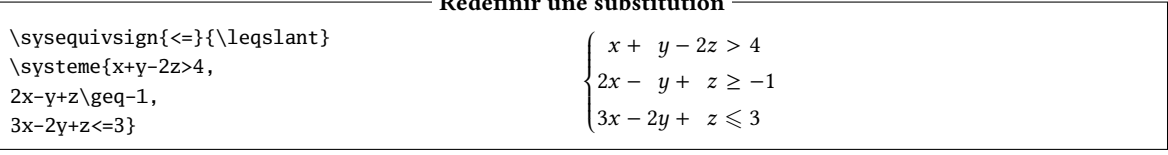

## <span id="page-4-1"></span>1.5 Nouveaux signes d'égalité

Avec la commande \sysaddeqsign, on peut créer un nouveau signe susceptible de séparer les deux membres des équations. Il faut écrire :

\sysaddeqsign{<nouveau signe>}

Mettons ici que l'on créé le nouveau signe<sup>3</sup> d'égalité « ~ » en écrivant :

\sysaddeqsign{~}

Puis, mettons que l'on veuille ensuite remplacer ce nouveau signe par « \approx » dans l'affichage final. On devra écrire :

\sysequivsign{~}{\approx}

En voici l'illustration dans cet exemple :

<sup>3.</sup> La création d'un nouveau signe est possible même si son code de catégorie est actif.

Compilé par Christian TELLECHEA, le 1<sup>er</sup> janvier 2018.  $4$ 

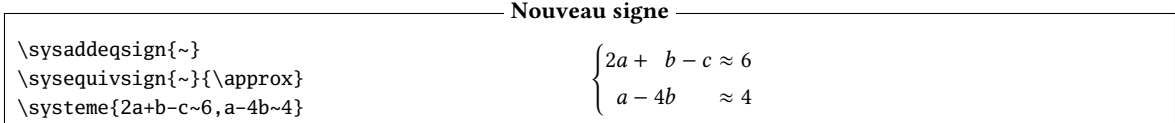

Par la suite, on peut supprimer ce signe ou n'importe quel autre déjà existant il faut utiliser la commande \sysremoveeqsign et écrire :

\sysremoveeqsign{~}

# <span id="page-5-0"></span>1.6 Coefficients décimaux

À première vue, la virgule étant utilisée pour séparer les équations, il n'est pas possible d'écrire des coefficients décimaux. On peut spécifier un autre caractère pour séparer les différentes équations avec le second argument optionnel de la commande \système. Ici, on prend « : » <sup>4</sup> ce qui permet d'écrire des coefficients décimaux. Le comportement de la virgule est redéni à l'intérieur de la commande \systeme de telle sorte qu'elle ne soit pas suivie d'une espace, comme c'est le cas en mode mathématique.

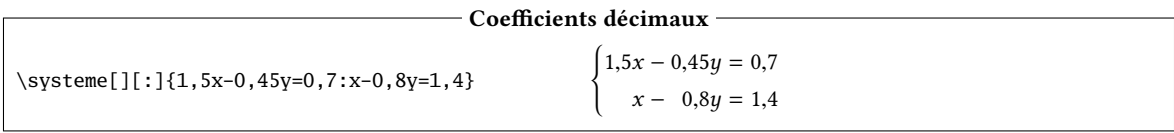

Pour qui veut utiliser la virgule régulièrement dans les coefficients, on peut changer définitivement le séparateur par défaut pour n'importe quel autre caractère que l'on placera dans l'argument de la commande \syseqsep et écrire par exemple «  $\ssim$  \syseqsep{: } » pour choisir « : ».

# <span id="page-5-1"></span>1.7 Espacement des lignes

On peut faire varier l'espacement entre les lignes avec la commande \syslineskipcoeff dont l'argument est un nombre qui viendra multiplier la valeur de \baselinskip. Par défaut, l'argument vaut 1.25. - Espacement variable -

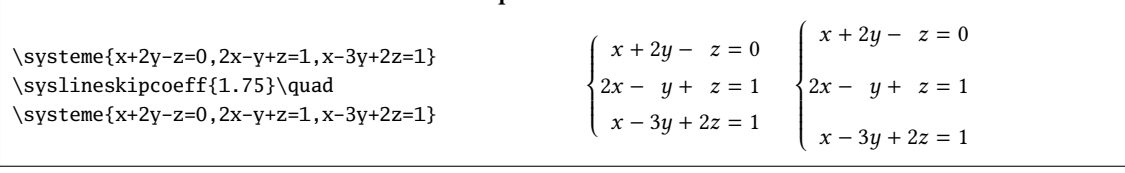

# <span id="page-5-2"></span>1.8 Colonne supplémentaire

Lorsqu'une équation comporte le signe « @ », tout ce qui se trouve à droite de ce caractère sera mis dans une colonne supplementaire au fer à gauche qui se trouvera à droite du système, en dernière position.

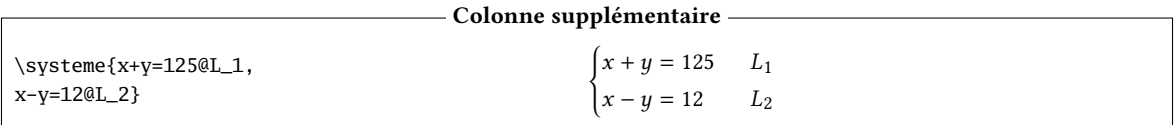

Le signe « @ » peut être changé en un autre avec la commande \sysextracolsign et on peut écrire par exemple « \sysextracolsign{|} ».

Cette colonne supplémentaire n'est pas composée en mode mathématique, mais deux codes sont insérées au début et à la fin de cette colonne. Ils sont définis par :

\syscodeextracol{<code début>}{<code fin>}

Par défaut, on a \syscodeextracol{\kern1.5em\$}{\$} ce qui signifie qu'un espace horizontal d'1.5em est inséré et le « \$ » ouvre le mode mathématique au début de la colonne. Enfin, pour le second argument, « \$ » termine le mode math à la fin de la colonne.

<sup>4.</sup> Ici encore, il est possible de choisir un caractère de code de catégorie actif, comme c'est le cas de « : » lorsque l'option « frenchb » est spécifiée au package babel.

On va redénir ces deux codes pour ne pas se mettre en mode math et mettre un espace de 2.5em :

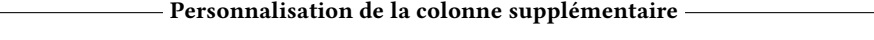

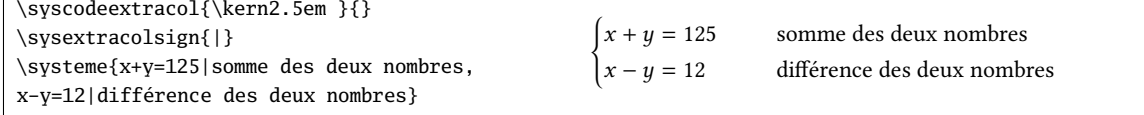

#### <span id="page-6-0"></span>1.9 Numérotation automatique

La colonne supplémentaire peut être utilisée pour y mettre une numérotation automatique. La première façon de procéder est d'indiquer le schéma que doit prendre cette numérotation automatique à la première ligne, sachant que le caractère « \* » déclenche la mise en place de la numérotation automatique et sera remplacé par le numéro de la ligne dans le système. Les autres lignes, même si elles n'ont pas de colonne supplémentaire, porteront un numéro :

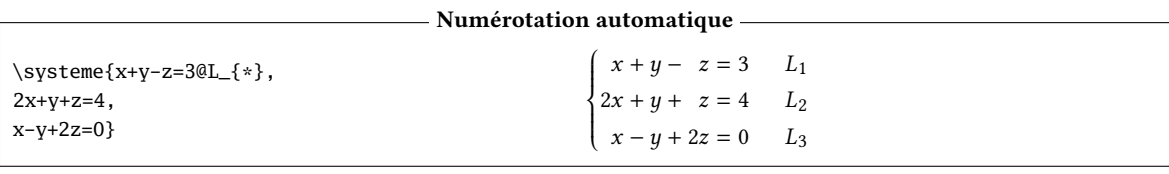

Si on souhaite spécifier explicitement des colonnes supplémentaires aux lignes qui n'en ont pas, la numérotation automatique vient avant le contenu explicite des colonnes supplémentaires :

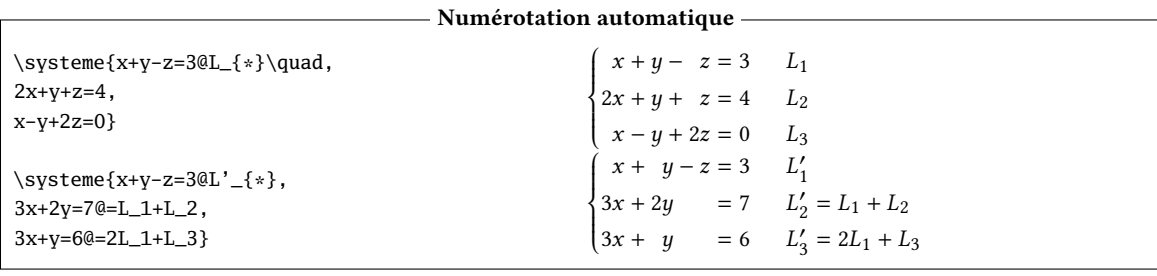

Il est ennuyeux que l'on ne puisse mettre « L'\_{\*}=L\_1 » à la première ligne car la totalité de ce schéma et notamment la partie indésirable « L\_1 » serait reproduite aux lignes suivantes. On peut donc spécifier le schéma de numérotation d'une deuxième façon, avant d'écrire le système. On utilise la commande \sysautonum dont l'argument contient ce schéma.

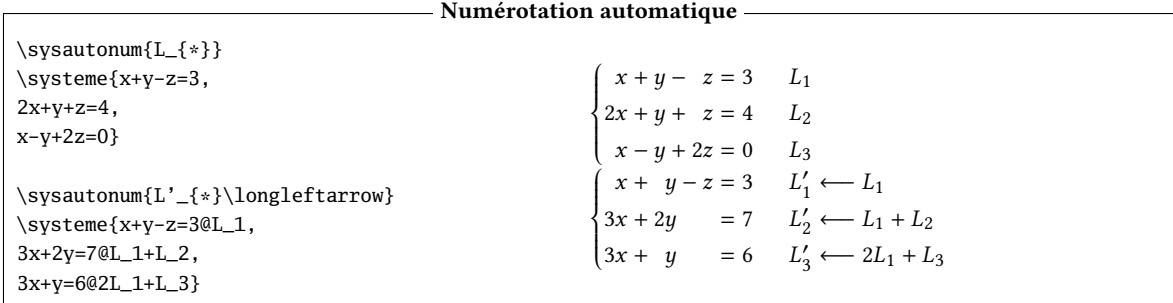

Le schéma spécifié avec la commande \sysautonum n'est valable *que pour le prochain système* et sera effacé ensuite, sauf si on a écrit une étoile juste après la commande \sysautonum, auquel cas le schéma de numérotation se poursuit pour tous les systèmes à venir :

Numérotation automatique persistante

| $\s$ sysautonum*{L_{*}}   |  |                                                                  |  |
|---------------------------|--|------------------------------------------------------------------|--|
| $\systeme{a+b=4, 2a-b=5}$ |  | $\int a+b=4 \qquad L_1 \qquad \int x-3y=0 \qquad L_1$            |  |
| \auad                     |  | $\begin{cases} 2a - b = 5 & L_2 \\ 2x + y = 1 & L_2 \end{cases}$ |  |
| $\systeme{x-3y=0,2x+y=1}$ |  |                                                                  |  |

On peut effacer (et donc annuler) le schéma de numérotation automatique en entrant un argument vide : \sysautonum{}.

Il existe un compteur global <sup>5</sup> d'équations accessible de la même façon que le compteur local mais avec « \*\* ». Voici un exemple de numérotation persistante, où l'on voit que 95 équations ont été écrites jusqu'ici :

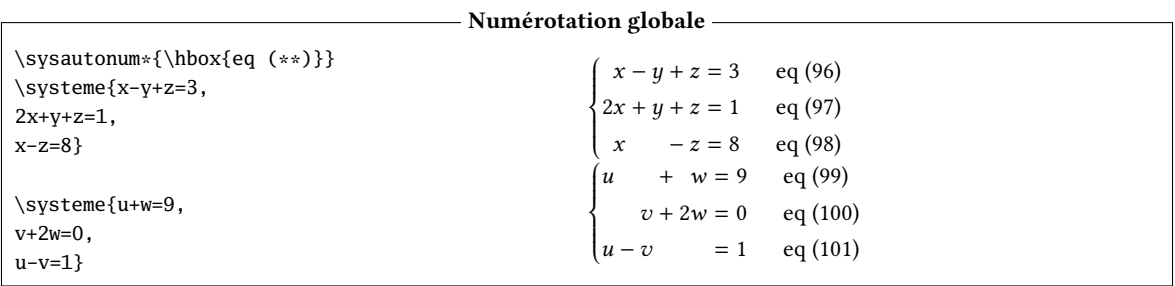

On peut à tout moment réinitialiser le compteur global d'équations à l'aide de « \sysreseteqnum ».

#### <span id="page-7-0"></span>1.10 Substitution post traitement

Juste avant l'affichage du système, il est encore possible de substituter dans le code du système tout caractère par un autre <sup>6</sup>. Pour cela, la commande \syssubstitute agit pour tous les systèmes à venir et son argument est fait de caractères allant par paires ; le premier étant le caractère à substituer et le second étant ce par quoi il le sera. Les subtitutions dénies par \syssubstitute viennent s'ajouter à celles déjà dénies.

Dans cet exemple, on entre des coefficients décimaux où le point est le séparateur décimal. On va demander à ce que tous les « . » soient remplacés par des « , ». On remplacera aussi l'inconnue  $a_1$  par  $x_n$ , et  $a_2$  par  $x_{n+1}$ , ces 3 substitutions étant faites avec \syssubstitute{.,{a\_1}{x\_n}{a\_2}{x\_{n+1}}} :

Substitution post traitement

```
\syssubstitute{.,{a_1}{x_n}{a_2}{x_{n+1}}}
\systeme{1.5a_1-0.5a_2=2,1.6a_1-2a_2=0.4} (
```
 $1,5x_n - 0,5x_{n+1} = 2$  $1,6x_n - 2x_{n+1} = 0,4$ 

La commande \sysnosubstitute annule toutes les substitutions précédemment définies.

# <span id="page-7-1"></span>2 Liste des commandes

Voici la liste de toutes les commandes dénies par cette extension :

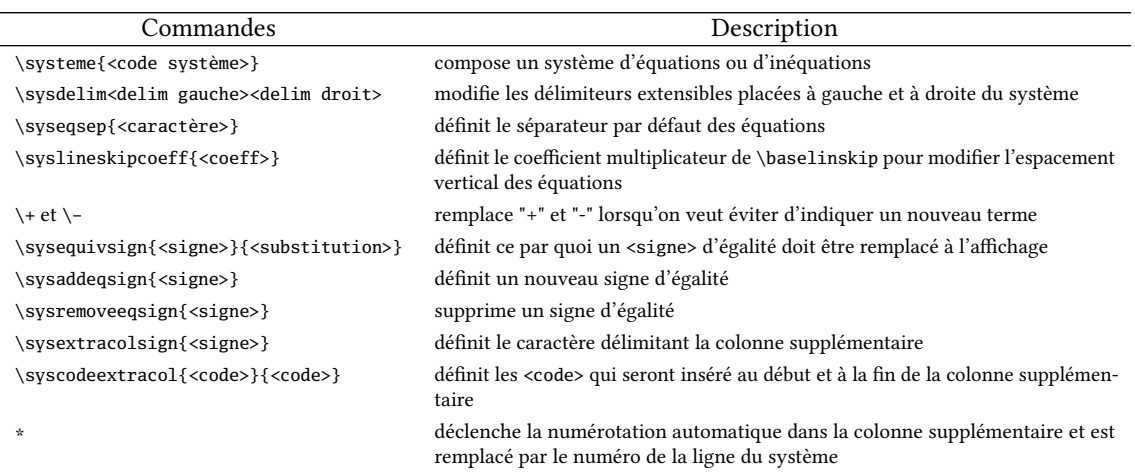

5. Il s'agit d'un compteur TEX portant le doux nom de \SYSeqnum, accessible via les commandes TEX habituelles, c'est-à-dire qu'on peut le faire précéder de \number, \romannumeral pour l'afficher.

6. Plus exactement, toute suite de tokens par une autre.

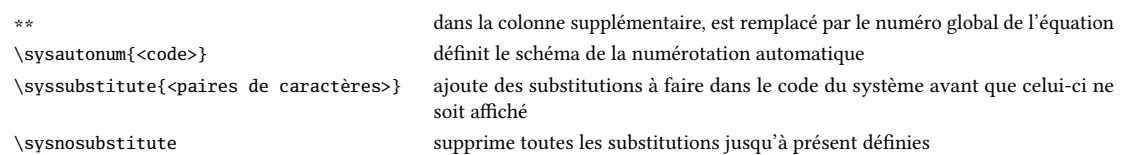

Pour finir et rendre les choses compréhensibles, voici un système où les frontières des 7 colonnes (3 inconnues et donc  $2 \times 3 + 1 = 7$  colonnes) sont visibles :

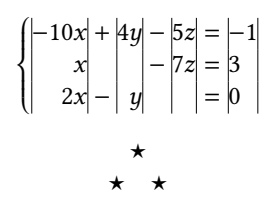

J'espère que cette extension vous sera utile et surtout que le code ne comporte pas trop de bugs. . . Un **[email](mailto:unbonpetit@netc.fr)** pour me signaler tout dysfonctionnement, toute proposition d'amélioration ou même tout commentaire sur cette extension sera le bienvenu.

Christian TELLECHEA